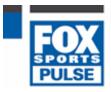

#### BVIT: myWebsite - quickstart guide

Last Modified on 15/06/2016 3:25 pm AEST

This document provides a simple tutorial of how to load a news item, image, file and update the menus. There is an extensive manual available to assist you in maintaining your website (available as a menu link when you logon), but if you are the sort of person who doesn't read manuals, this is the quick start guide to get you going. Even if you do intend to read the manual, print off these pages, following the instructions will give you a quick overview of how to maintain the system. Included in the full manual are some strategies to help you plan and launch your site. In this document, it is assumed that the URL of your site and your sport iswww.XXX.yoursport.com.au. This could be

www.RBYC.yachting.org.au, or www.Eagles.baseball.com.au, etc.

## Logging on

| From your browser, go to www.XXX.yoursport.org.au/admin (this is referred to as the Admin screen in the rest of the document) | User ID Password  Don't know your password? Click here |
|----------------------------------------------------------------------------------------------------|--------------------------------------------------------|
| Logon using the User ID / password that you used to request the website                                                       |                                                        |

#### Your first News item

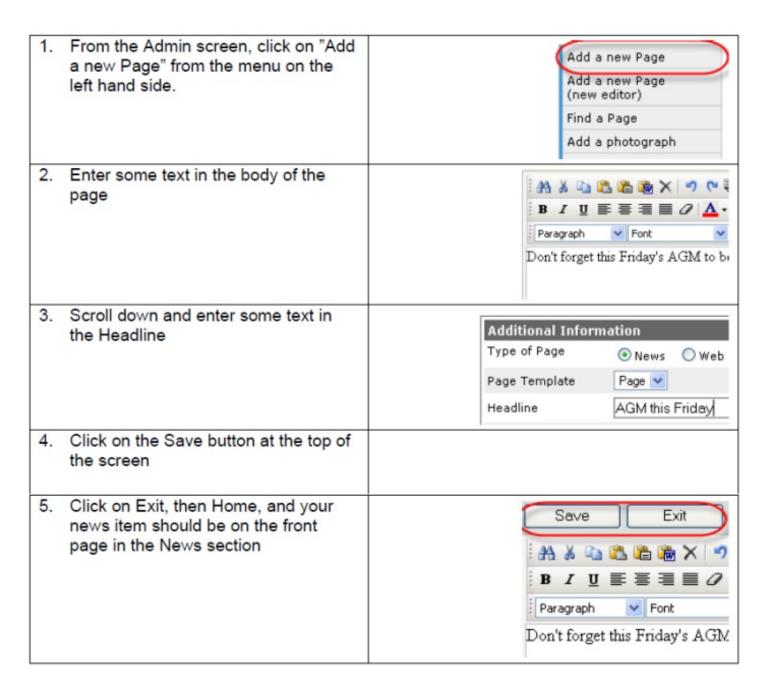

## Your first Image

| From the front page of the website, click on the headline of the news item that you just entered                                                                                         |                                                                                                    |
|----------------------------------------------------------------------------------------------------|----------------------------------------------------------------------------------------------------|
| In the top of the body of the page will be a link 'Edit Page 9999'. Click on this link and the system will open up a new window and will put you back in the editor to change your page. | Mens Finals  Edit Page 13058 Edit Page 13058 - New Editor Tuesday, 22 August 2006  Mens Finals start this weekend 12:00pm 116 Gel |
| Scroll down to find Main Image Number under the heading Main Image                                                                                                    |                                                                                                    |
| Click on Search the image library                                                                                                    | Main Image  Main Image Number   Searth the Image Library                                                                          |

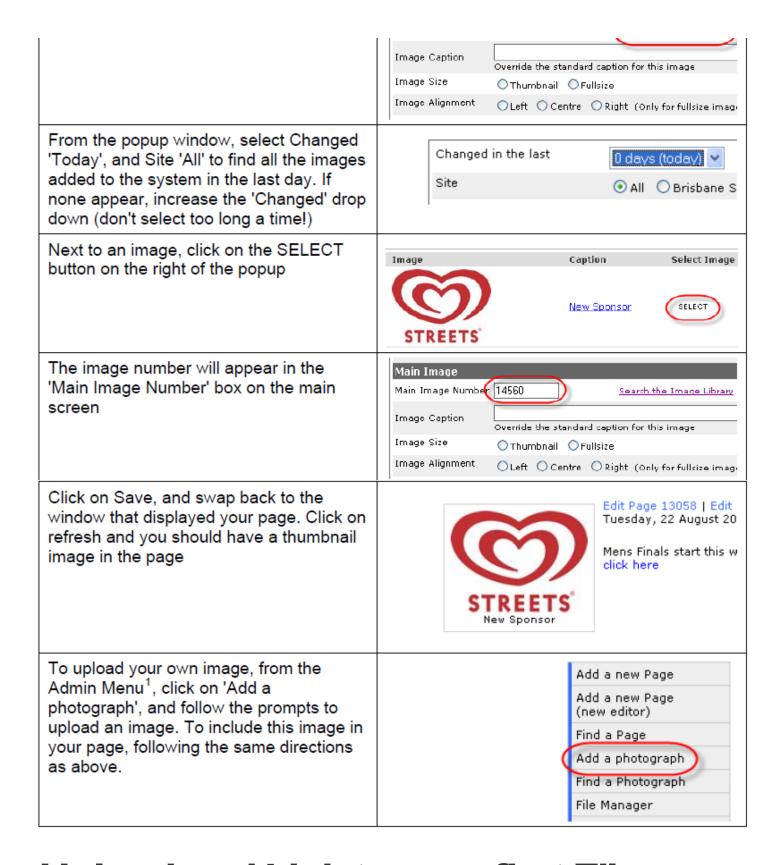

## Upload and Link to your first File

To upload a PDF, Word document,
Excel spreadsheet, or perhaps a
flat HTML file produced from a PC
based results program, from the
Admin menu, click on File
Manager

Add a new Page
(new editor)

Find a Page
Add a photograph
Find a Photograph

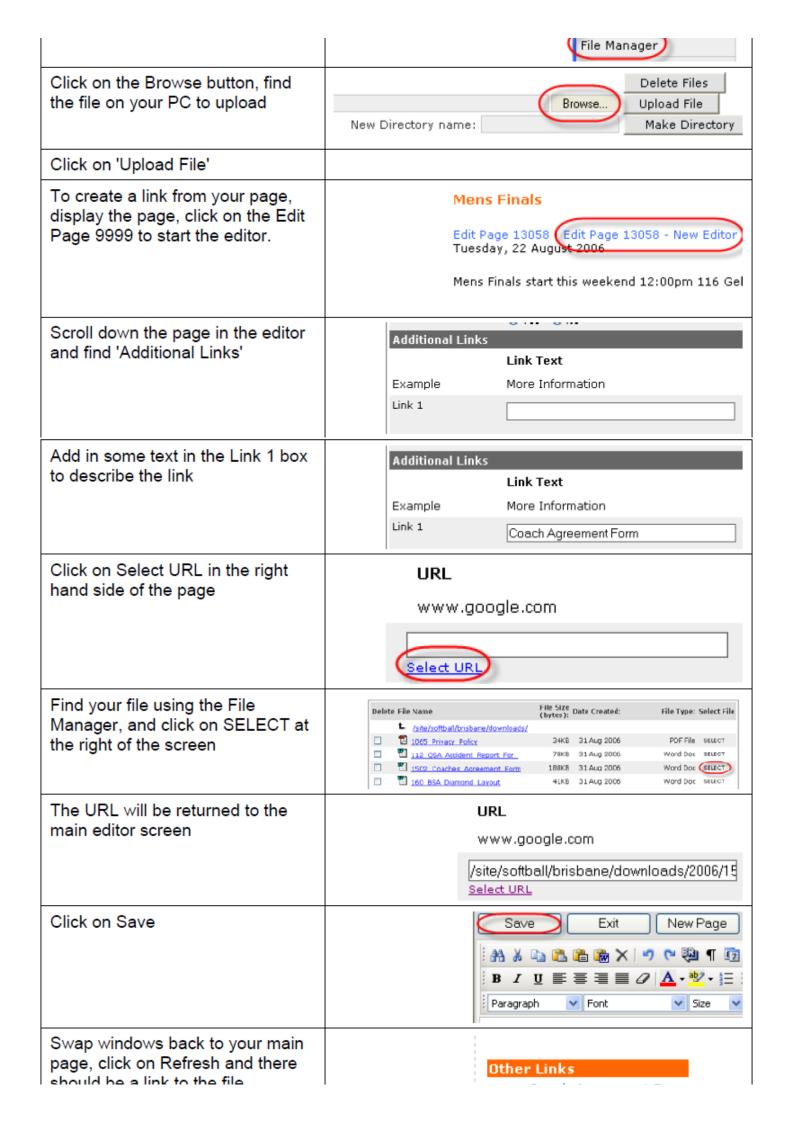

# Your first menu update

| From the Admin Screen, click on<br>Edit main menu                                                        | List User IDs  Edit User IDs  Edit main menu  Edit Site Information  User manuals                                                                                 |
|----------------------------------------------------------------------------------------------------|----------------------------------------------------------------------------------------------------|
| A second "editable" copy of the<br>main menu will be displayed on<br>the left margin (in most templates) | Ed Home Ed News Ed Calendar Ed Draws, Results Ed About the Association Ed Links                                                                                   |
| Click on "Add to the menu above" in the menu at left                                                     | Add to the menu above  Add a new Page  Add a new Page (new editor)  Find a Page  Add a photograph                                                                 |
| Enter some text in the Short Name field                                                                  | Type of Link  Link  Link to a Web Page  Link to a URL or a File  Link to a Web Service  Link to a Sub Menu  Chort Name Results  Long Name  Position in Menu  Menu |
| Next to Web Page ID, click on<br>Search for Existing Page                                                | Long Name  Position in Menu  Web Page ID  Create New Page OR Search for Existing Page                                                                             |
| In the popup window, just leave everything and click on Search                                           | - Anytime - V  All  Brisbane Softball Association  All  News  Web Page  Enter 8** to view all 800 numbers                                                         |

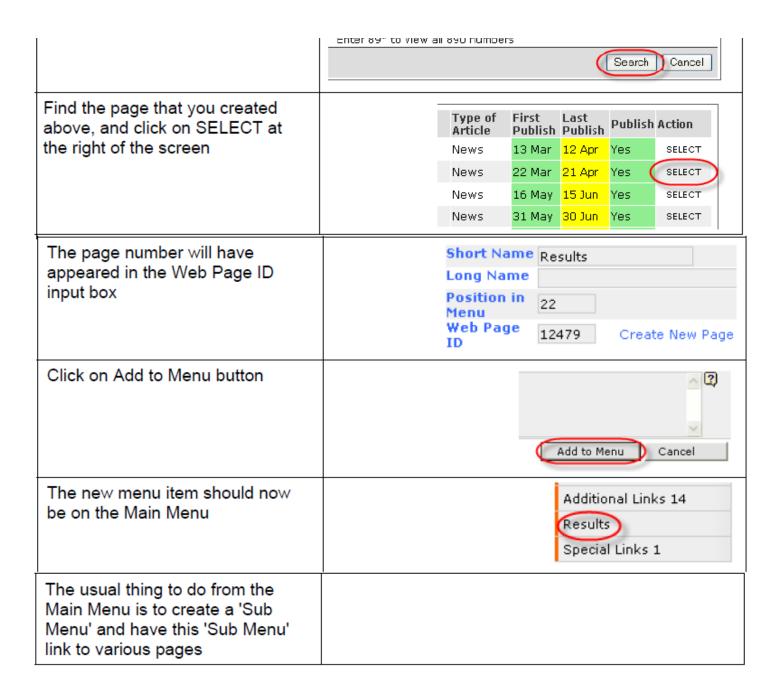

#### Popup "sub menu"

Most websites are big enough to require menus within menus. The BvIT system uses JavaScript popup menus (see <a href="https://www.canoe.org.au">www.canoe.org.au</a> and mouse over the main menu along the top). To setup a popup "sub menu" do the following:

| From the Admin Screen, click on Edit main menu                         | List User IDs Edit User IDs Edit main menu Edit Site Information User manuals |
|------------------------------------------------------------------------|-------------------------------------------------------------------------------|
| The main menu will be displayed on the left margin (in most templates) | Ed Home                                                                       |

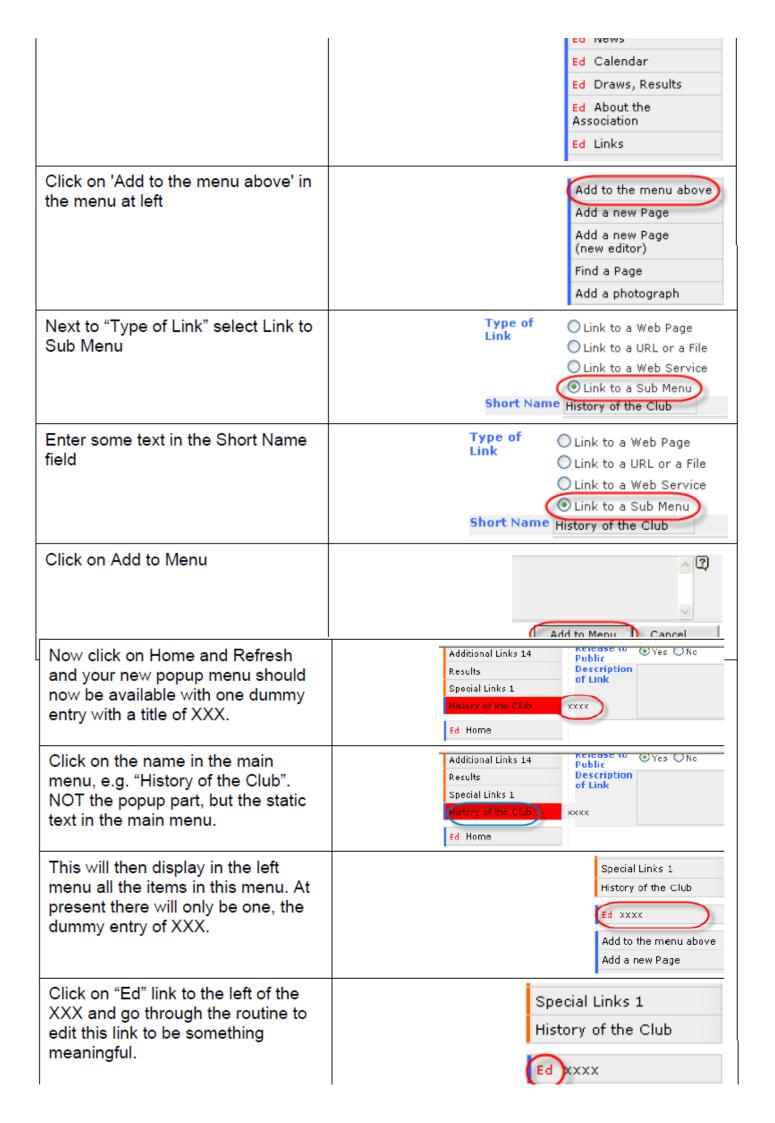

|                                                                                                    |                                                                                                    | _                                                                                                    |
|----------------------------------------------------------------------------------------------------|----------------------------------------------------------------------------------------------------|----------------------------------------------------------------------------------------------------|
|                                                                                                    |                                                                                                    | Add to the menu above                                                                                                    |
|                                                                                                    |                                                                                                    | Add a new Page                                                                                                    |
| Keep adding more items to the menu and you will see them appear on the popup menu.                                       | Additional Links 3 History of the Club Additional Links 5 Additional Links 6 Additional Links 7 Additional Links 8 Additional Links 8 Additional Links 10 Additional Links 11 Additional Links 11 | To those players and officials who are returning, the Board of BSA your continuing commitment to our sport. It's a preatigame and to sociation.  Awards Olympic Team Members & Australian Mens or players, let mid good times. To good times. To good times. The challenge remains for all of us to further promote our sport to gubble. We certainly have the facilities to cope with more teams plut is important for our future well-being as an Association and as a Olympians that we continue to grow our sport. The best promotion and that is something that every registered player can do. |
| You can then put further "sub<br>menus" under this "sub menu".<br>There is no limit to the number of<br>levels of menus. |                                                                                                    |                                                                                                    |

If you followed all of that, then you understand about 90% of the system. To learn more, it is suggested that you now go back and try out the various different options at each of the steps above.

#### **Related Articles**

[template("related")]